### **Version Control**

### Lecture 4

1/29/2009 Prof. Hilfinger CS164 Lecture 4

#### Administrivia

- In order to do the homework and turn in the project, you must have run set-keys. Do so today!
- HW assignment will be posted Friday (for next Friday)
- · Reading for Tuesday: Notes §2.1-2.7

29/2009 Prof. Hilfinger CS164 Lecture 4

#### The Problem

- · Software projects can be large and complex.
- May involve many people, geographically distributed
- May require maintenance of several related versions
  - MacOS vs. Windows vs. GNU Linux
  - Stable release vs. beta release of next version
  - Commercial vs. non-commercial
- May require prototyping potential features while still maintaining existing ones.

2009 Prof. Hilfinger CS164 Lecture 4

## Version-Control Systems

- Version-control systems attempt to address these and related problems.
- Allow maintenance and archiving of multiple versions of a piece of software:
  - Saving complete copies of source code
  - Comparing versions
  - Merging changes in several versions
  - Tracking changes

1/29/2009 Prof. Hilfinger CS164 Lecture 4 4

### Subversion

- Subversion is an open-source version-control system.
- Successor to  ${\it CVS}$
- Provides a simple model: numbered snapshots of directory structures
- Handles local or remote repositories

1/29/2009 Prof. Hilfinger CS164 Lecture 4

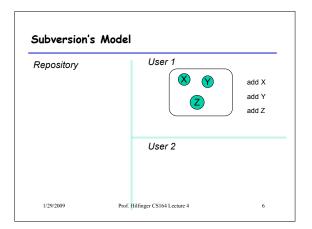

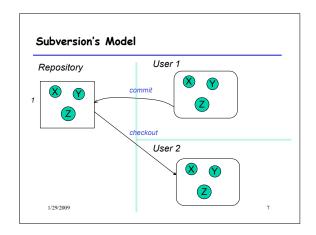

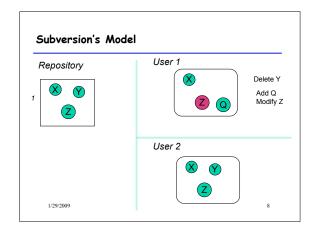

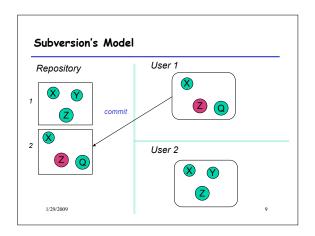

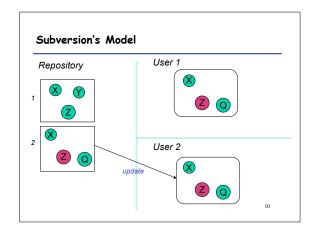

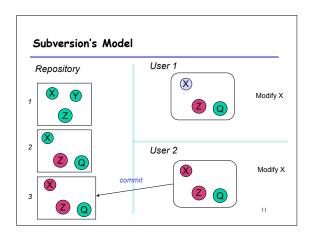

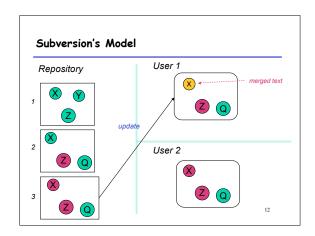

### Terminology

- · Repository: Set of versions
- Revision: A snapshot of a particular directory of files
- Revision number: A sequence number denoting a particular revision
- Working copy: A directory or file initially copied from a revision + administrative data

1/29/2009

Prof. Hilfinger CS164 Lecture 4

12

### A Useful Property

- In the previous example, Subversion does not really keep 3 complete copies of the files.
- Instead, it maintains differences between versions: if you change little, your revision takes up little space.
- Copying an entire file or directory in the repository is very cheap
  - "Directory foo in revision 110 is the same as directory bar in revision 109"

1/29/2009

Prof. Hilfinger CS164 Lecture 4

#### Some Basic Commands

- We'll be using "ssh tunnels" to access our Subversion repositories.
- We created an ssh key pair for you when you first logged in.
- In the following, we consider login cs164-xx and team Ursa; we'll use nova as a convenient host.

1/29/2009

Prof. Hilfinger CS164 Lecture 4

Creating a working copy of a repository

To get the latest revision of projects:

svn co svn+ssh://cs61b-ta@nova/Ursa/trunk mydir

Or just one directory:

svn co svn+ssh://cs61b-ta@nova/Ursa/trunk/proj1 \ mydir

• A particular revision:

svn co -r100 \

svn+ssh://cs61b-ta@nova/Ursa/trunk/proj1 old1

1/29/2009

Prof. Hilfinger CS164 Lecture 4

# Some useful (local) abbreviations

- On instructional accounts, I have defined a few shortcuts:
  - \$REPOS =

svn+ssh://cs164-ta@quasar.cs.berkeley/cs164-xx

- \$STAFF =

svn+ssh://cs164-ta@quasar.cs.berkeley/staff

- \$TEAMREPOS =

svn+ssh://cs164-ta@quasar.cs.berkeley/URSA

I'll use these from now on.

1/29/2009

Prof. Hilfinger CS164 Lecture 4

Abbreviated commands

To get the latest revision of projects:

svn co \$TEAMREPOS/trunk mydir

Or just one directory:

 ${\sf svn}\; {\sf co}\; {\sf \$TEAMREPOS/trunk/proj1}\; {\sf mydir}$ 

• A particular revision:

svn co -r100 \$TEAMREPOS/trunk/proj1 old1

1/29/2009

Prof. Hilfinger CS164 Lecture 4

3

### Add, Delete, Rename Files, Directories

- When you add or remove a file or directory in a working copy, must inform Subversion of the fact:
  - svn add NEW-FILE
  - svn delete OLD-FILE-OR-DIR
  - svn move OLD-PLACE NEW-PLACE
- These forms don't change the repository, just your personal working directory.
- Must commit changes to change repository.

1/29/2009

Prof. Hilfinger CS164 Lecture 4

10

### Reverting

- Before committing, can undo adds, removes, modifications.
- · The command

% svn revert FILE

- undoes changes to FILE.
- Reverting a modification or delete restores file.
- Reverting an add removes FILE from version control.

1/29/2009

Prof. Hilfinger CS164 Lecture 4

...

# Committing Changes

· The command

svn commit -m "Log message"

in a working directory will create a new revision in the repository

- New revision differs from previous in the contents of the current directory, which may only be part of the whole tree.
- Message should be informative. If you leave off the -m, will call your favorite editor.

1/29/2009

Prof. Hilfinger CS164 Lecture 4

21

## Updating

- To get versions of files from most recent revision, do this in directory you want updated svn update
- This will report files Subversion changes, adds, deletes, or *merges*
- Merged files are those modified both by you and (independently) in the repository since you updated/checked out.

1/29/20

Prof. Hilfinger CS164 Lecture 4

22

# Merges and Conflicts

· Reports of changes look like this:

U foo1 foo1 is updated

A foo2 foo2 is new

D foo3 foo3 was deleted

R foo4 foo4 was deleted, then re-add

G foo5 foo5 had mods from you and in repository that did not overlap

C foo6 Conflicts: overlapping changes

1/29/2009

Prof. Hilfinger CS164 Lecture 4

# Notating Conflicts

 When you have a conflict, you'll find that the resulting file contains both overlapping changes:

<//>
My change
=======

Repository change

>>>>>> .r 99 (gives revision #)

1/29/2009

Prof. Hilfinger CS164 Lecture 4

### Resolving Conflicts

- You can either choose to go with the repository version of conflicted file, or yours, or do a custom edit.
- Subversion keeps around your version and the repository version in foo6.mine, foo6.99
- · Personally, I usually just edit the file.
- · When conflicts are resolved, use

syn resolved foo6

to indicate resolution; then commit.

1/29/2009

Prof. Hilfinger CS164 Lecture 4

# Branches and Tags

- Suppose Bob wants to make some changes to his project, checking in intermediate steps, but without interfering with partner Mary.
- Good practice is to create a branch, a copy of the project files independent of the trunk.
- · Copy command does it:

svn copy \$TEAMREPOS/trunk \
\$TEAMREPOS/branches/Bobs-branch
svn co \$TEAMREPOS/branched/Bobs-branch mydir

and go to work (be sure trunk is committed first).

1/29/2009

Prof. Hilfinger CS164 Lecture 4

## Branches and Tags

- The use of the branches directory is convention; could put it anywhere.
- · Again, this copy is cheap in the repository.
- Bob's changes in branches/Bobs-branch are completely independent of the trunk.
- · Rather elegant idea: no new mechanism!

1/29/2009

Prof. Hilfinger CS164 Lecture 4

Tags

- A tag is the same as a branch, except that (by convention) we don't usually modify it once it is created
- Conventional to put it in the tags subdirectory, as in the instructions for turning in your project.
- Tags are usually intended as names of particular snapshots of the trunk or some branch (e.g., a release).

1/29/2009

Prof. Hilfinger CS164 Lecture 4

28

30

# Typical examples of turning in work

 You've completed hw1 and want to hand it in. Currently, it's in \$REPOS/trunk/hw1 (and, of course, committed). Use

% svn copy \$REPOS/trunk/hw1 \$REPOS/tags/hw1-N Or (using UNIX shorthand):

% svn copy  $REPOS/\{trunk/hw1,tags/hw1-N\}$  where N is unique number.

· Team submission:

% svn copy \$TEAMREPOS/{trunk/proj1,tags/proj1-N}

1/29/2009

Prof. Hilfinger CS164 Lecture 4

- One great feature: ability to compare versions, branches.
- Simple case: what local changes have I made to this working directory?

svn diff

Comparing Revisions

How does this working directory compare to revision

svn diff -r 9

How do revisions 9 and 10 of directory differ?
 syn diff -r 9:10

1/29/2009

Prof. Hilfinger CS164 Lecture 4

#### More Comparisons

 How does Bobs-branch compare to revision 100 of the trunk?

svn diff \$TEAMREPOS/branches/Bobs-branch \
\$TEAMREPOS/trunk@100

1/29/2009

Prof. Hilfinger CS164 Lecture 4

31

# Merging

- To merge changes between two revisions, R1 and R2, of a file or directory into a working copy means to get the changes that occurred between R1 and R2 and make the same changes to the the working copy.
- · To merge changes into current working copy:

svn merge SOURCE1@REV1 SOURCE2@REV2

where SOURCE1 and SOURCE2 are URLs (svn+ssh:...) or working directories and REV1, REV2 are revision numbers.

/29/2009

Prof. Hilfinger CS164 Lecture 4

## More Merging

· For short, when sources the same:

svn -r REV1:REV2 SOURCE

 To merge in changes that happened between two tagged revisions:

svn \$TEAMREPOS/tags/{v1,v2} \
branches/Bobs-branch

1/29/2009

Prof. Hilfinger CS164 Lecture 4

# After Merging

- After merging, as for update, must resolve any conflicts.
- · Then we commit the merged version.

1/29/2009

Prof. Hilfinger CS164 Lecture 4

# Getting Information

- $\boldsymbol{\cdot}$  The command  $\boldsymbol{svn}$  status is your friend. Identifies
  - changes, additions, deletions that have not been committed;
  - files, directories that have not been added
  - things you've messed up.
- To list what's in a repository directory:
  - svn ls \$TEAMREPOS/tags
- · To list revisions of a file or directory:
  - svn log FILEORDIR
  - svn log -v FILEORDIR # For details

1/29/2009

Prof. Hilfinger CS164 Lecture 4

## Final thought

- If you commit early and often, system is quite forgiving. You can reconstruct previous states. You can freely clean things up by deleting and checking out again.
- BUT for this to work, you must commit regularly and must make sure that everything you want is under version control (svn status)

1/29/2009

Prof. Hilfinger CS164 Lecture 4